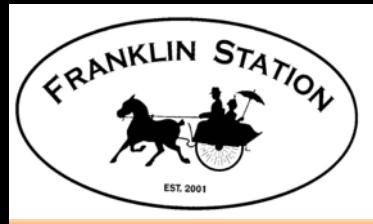

# **ACC Request Process Overview**

ACC Requests start on the HOA website (Start New ACC Action Request in Members Area):

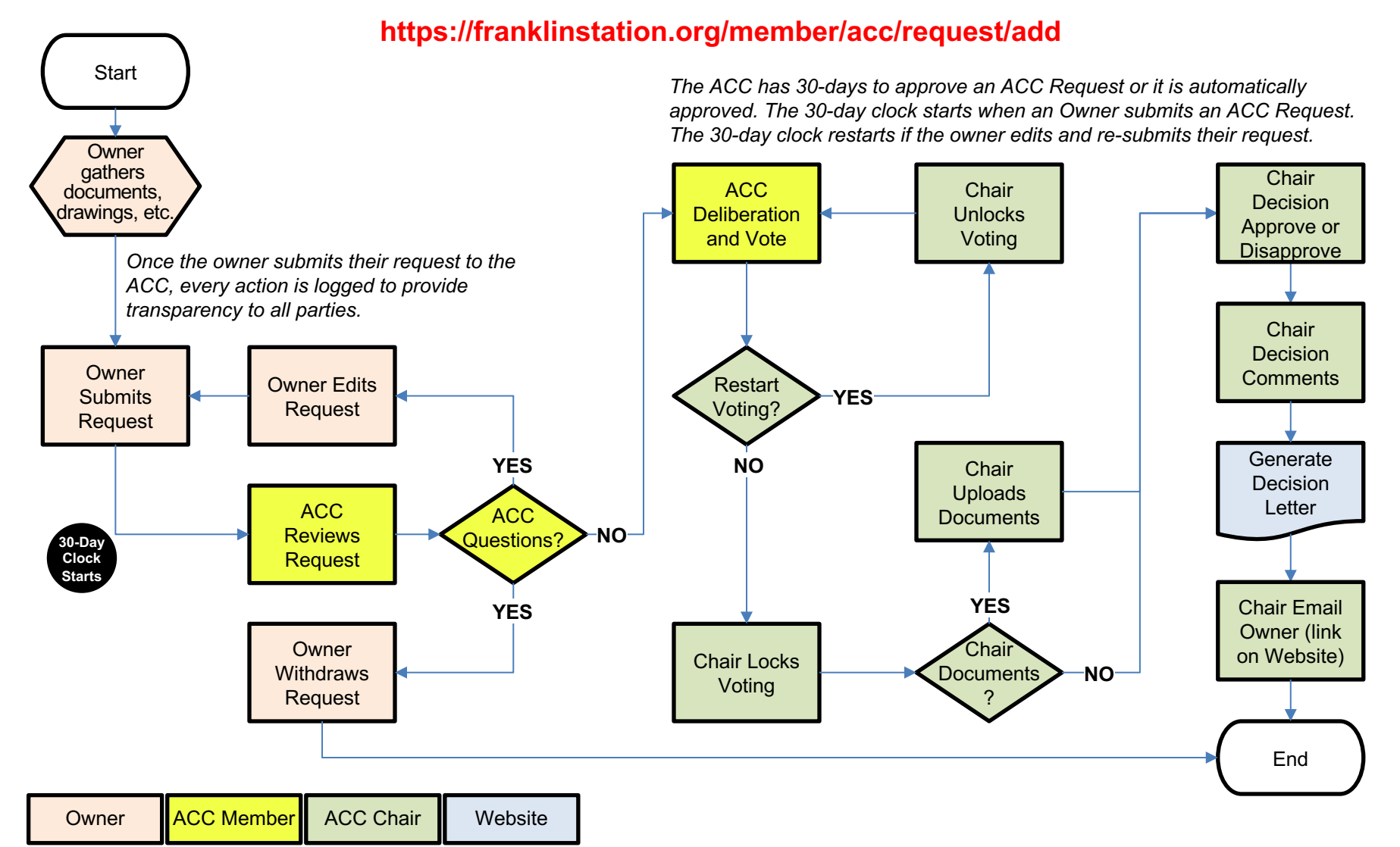

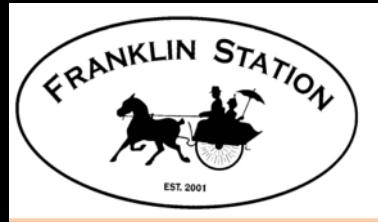

## **Owner: Start New ACC Request**

Two ways to access:

- 1. From the Member Area dropdown menu
- 2. From the Quick Links on the side menu

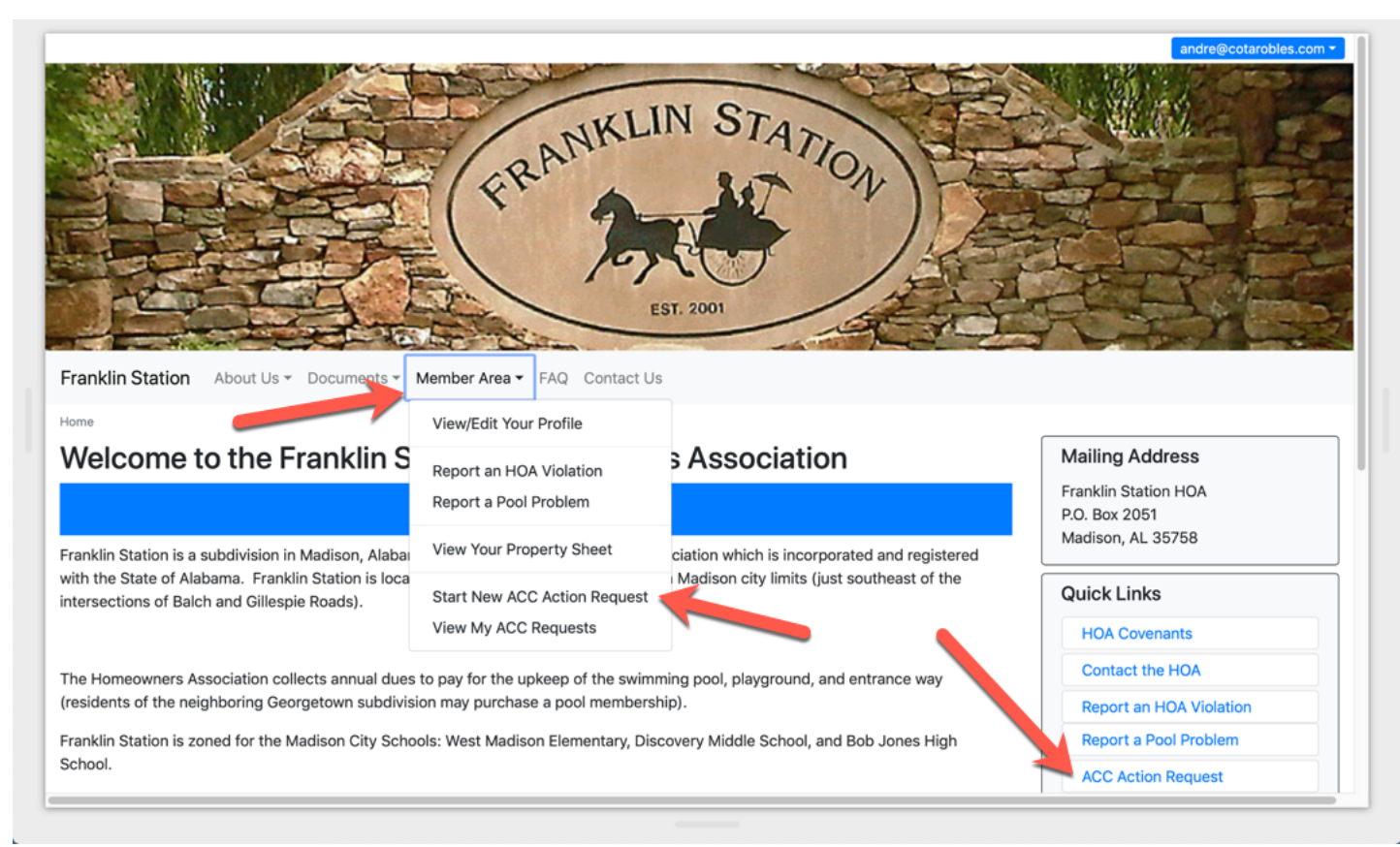

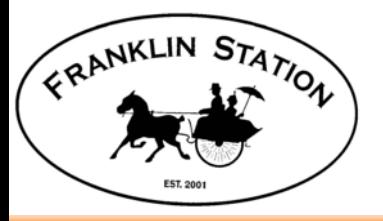

## **Owner: Enter Title and Description**

Gather the documents, diagrams, etc. you need to describe your project to the ACC. You are encouraged to add attachments to your request. PDF files are preferred. The three Step process is:

- 1. Enter the Title and Description
- 2. Review the request, add attachments (documents, diagrams, etc.)
- 3. Submit the Request

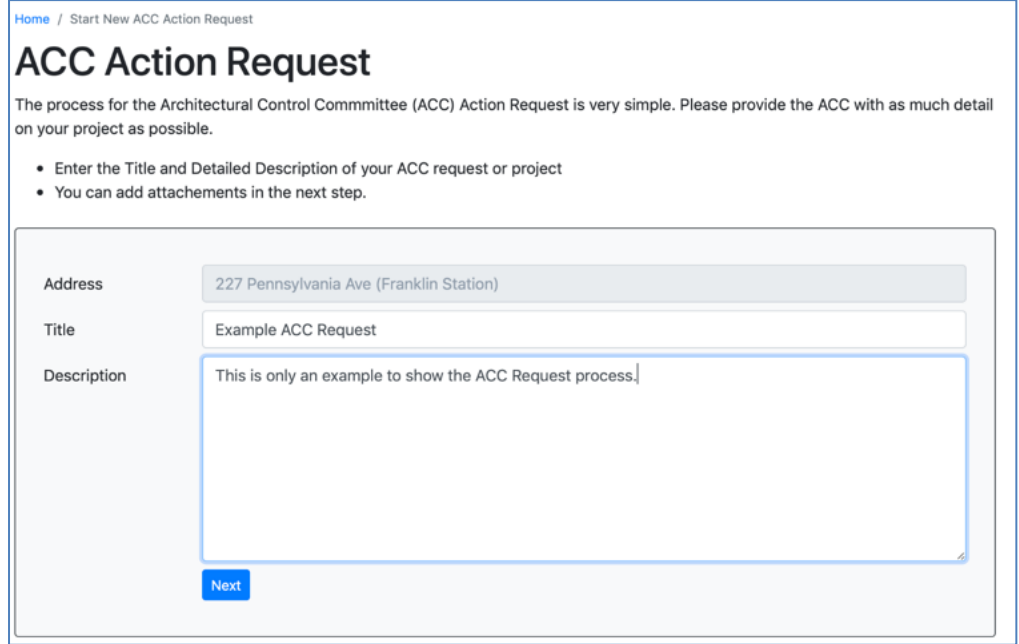

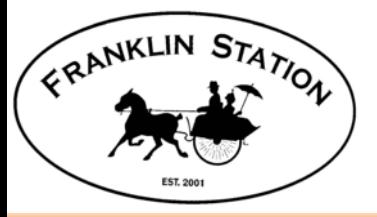

## **OWNER: Add Attachments, Review, Submit Request**

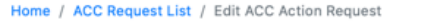

#### **ACC Action Request**

#### **Request has not been submitted.**

The process for the Architectural Control Commmittee (ACC) Action Request is very simple. Please provide the ACC with as much detail on your project as possible.

- If you make changes to your Title or Description, press "Save" or you will lose your changes.
- . Review your Request and add supporting documents using the "Add Attachment" button to add diagrams, pictures, etc.
- . When you are satisfied with your request, press "Submit Request to ACC". The ACC will receive an email notification of your request.

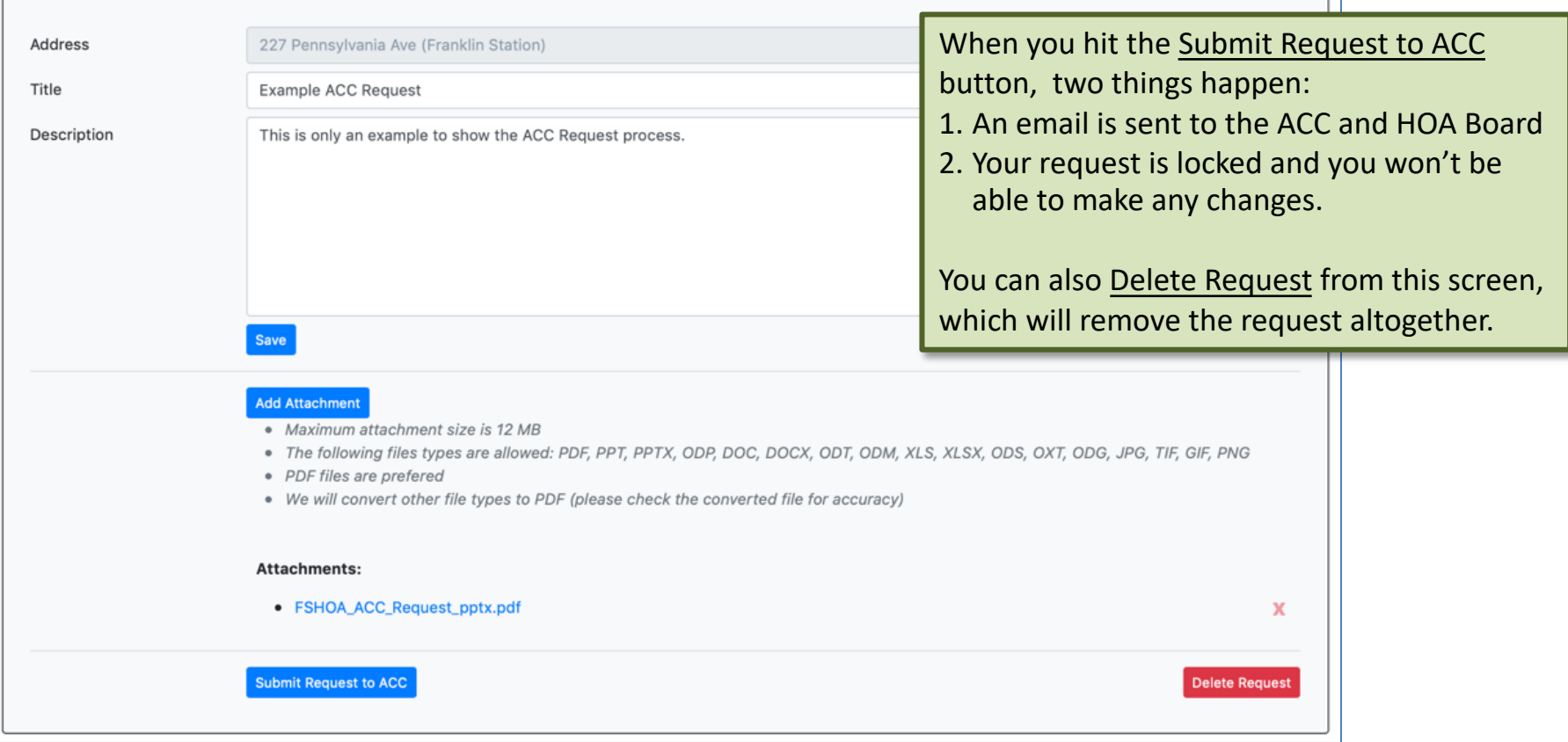

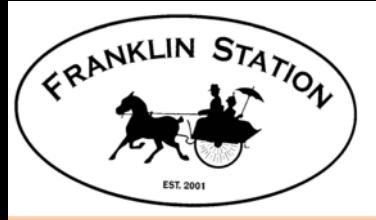

# **OWNER: Request Submitted**

- From here, the owner can Edit Request or Withdraw Request
- Edit Request removes the request from the ACC process and re-starts the 30-day clock once the request is resubmitted.

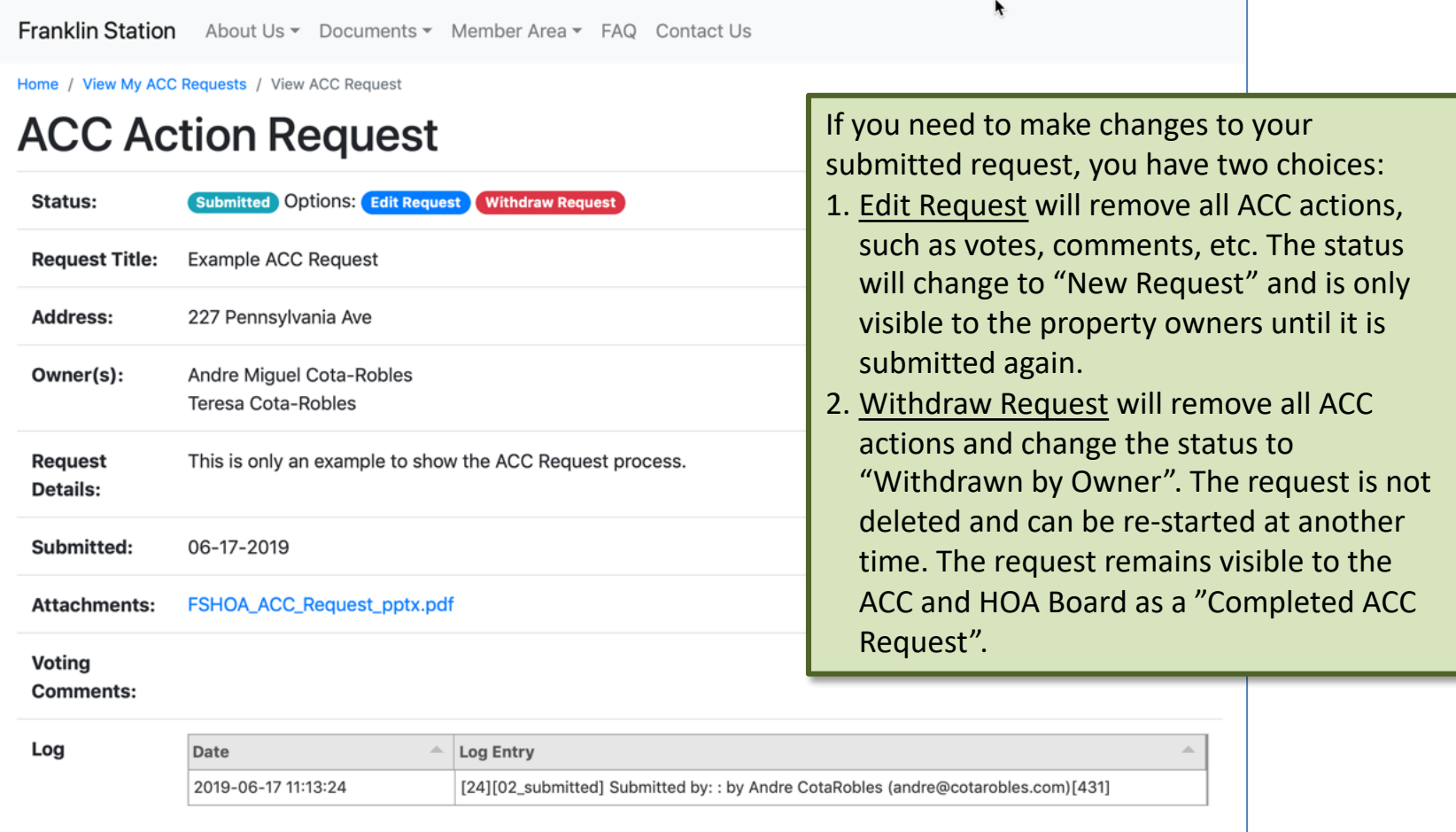

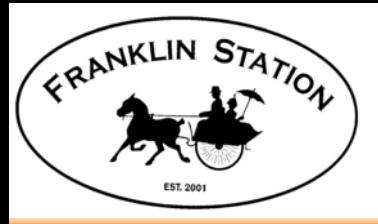

# **ACC Members: Review Request**

- ACC Members and HOA Board will receive an email notifying them of an ACC Request.
- Open the link in the email or View Open ACC Requests from the ACC dropdown menu.

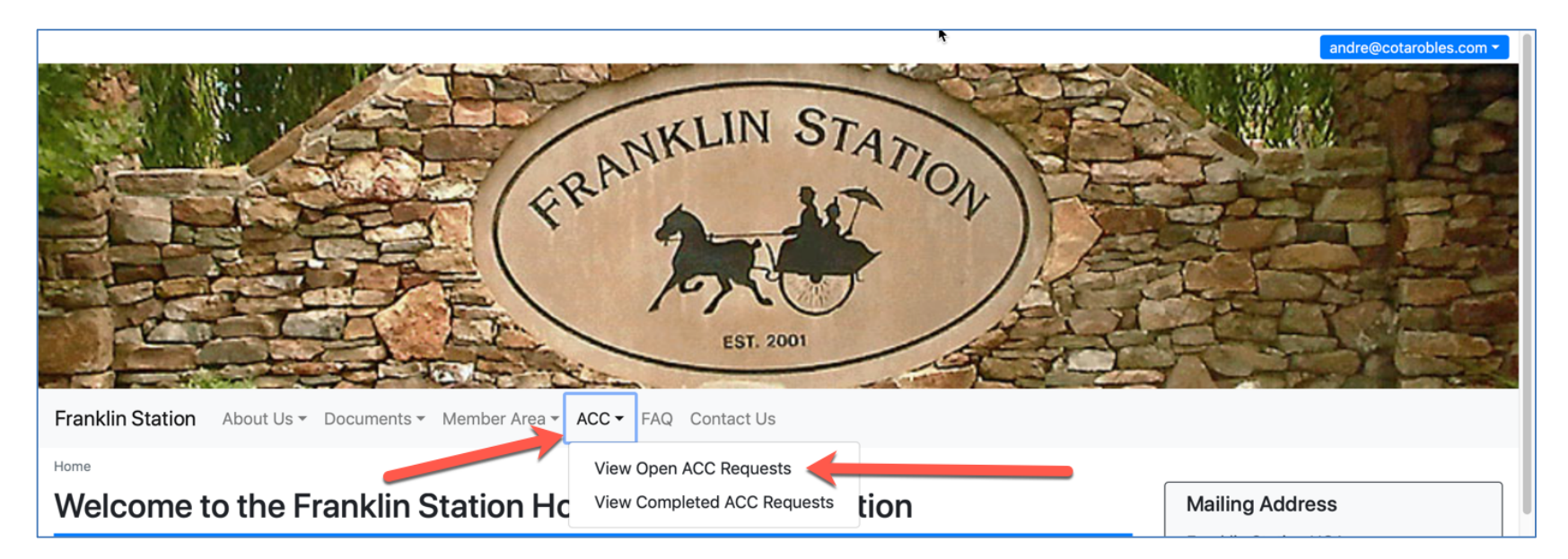

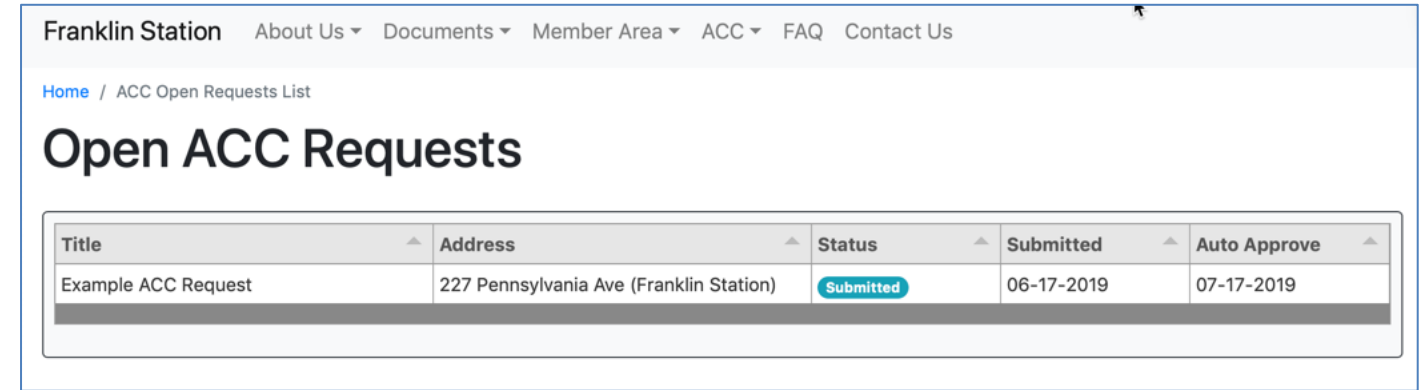

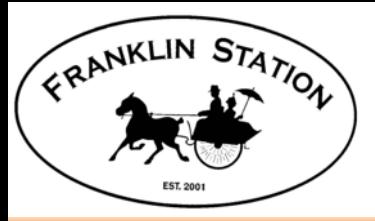

# **ACC Member: Review Request**

- ACC Members have only one vote. You can see how other members have voted in the table on the right.
- Votes to Disapprove require a comment.

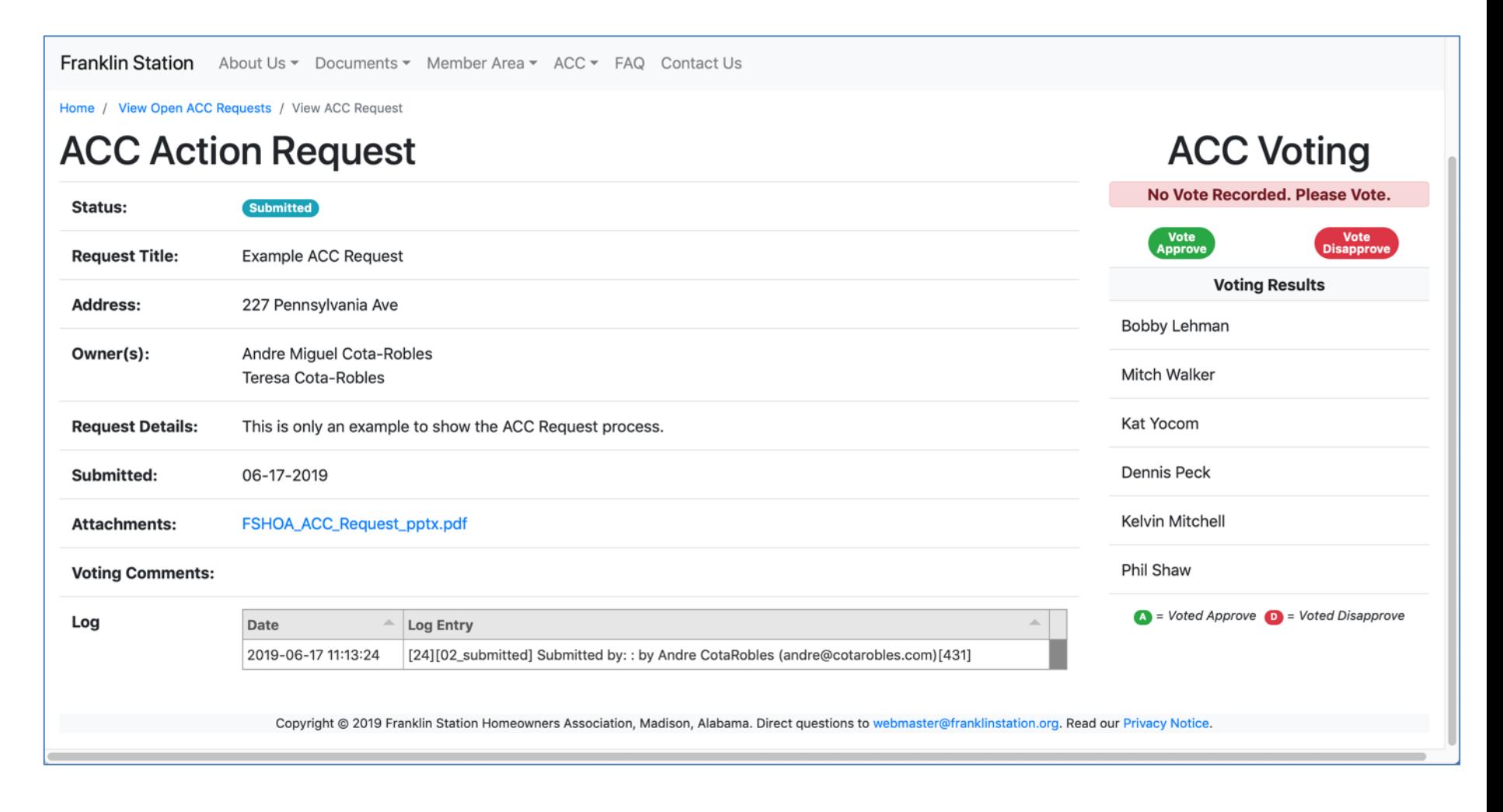

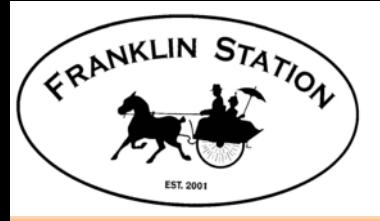

# **ACC Member: Voting Options**

- ACC Members have only one vote. You can see how other members have voted in the table on the right.
- Votes to Disapprove require a comment.

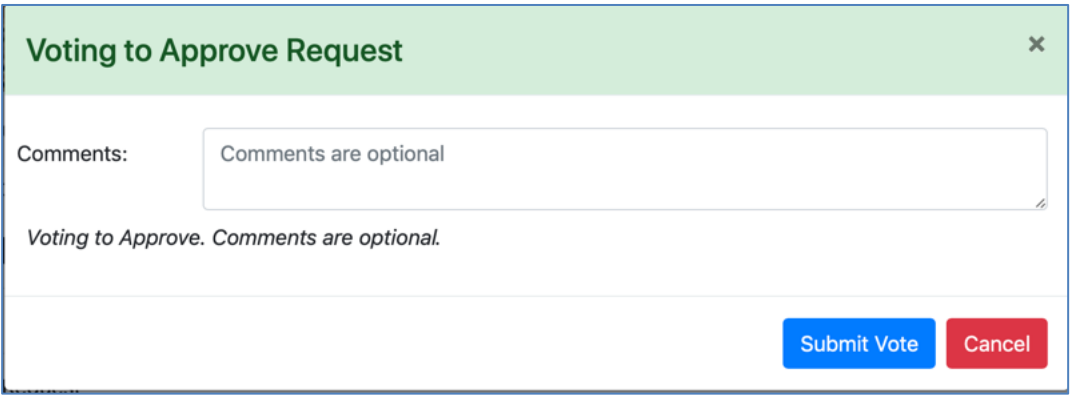

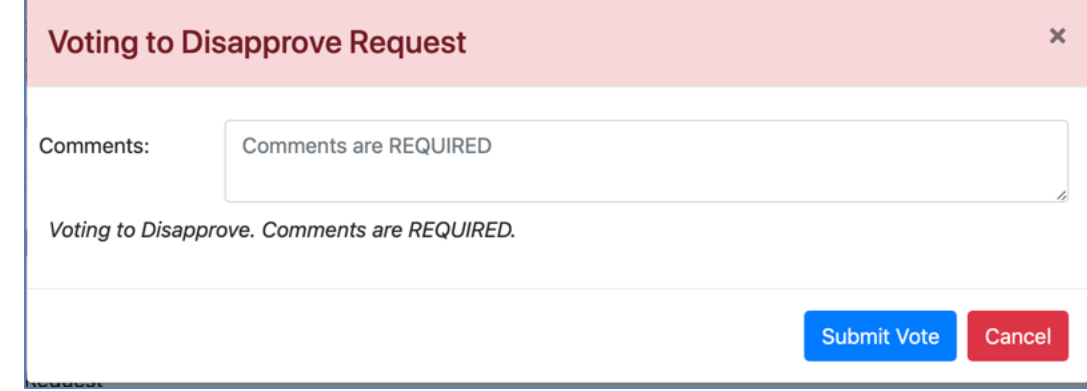

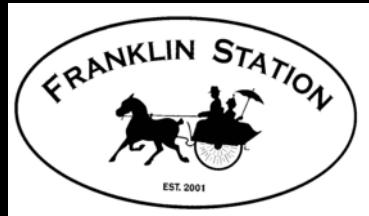

# **ACC Chairperson: Voting Options**

Home / View Open ACC Requests / View ACC Request

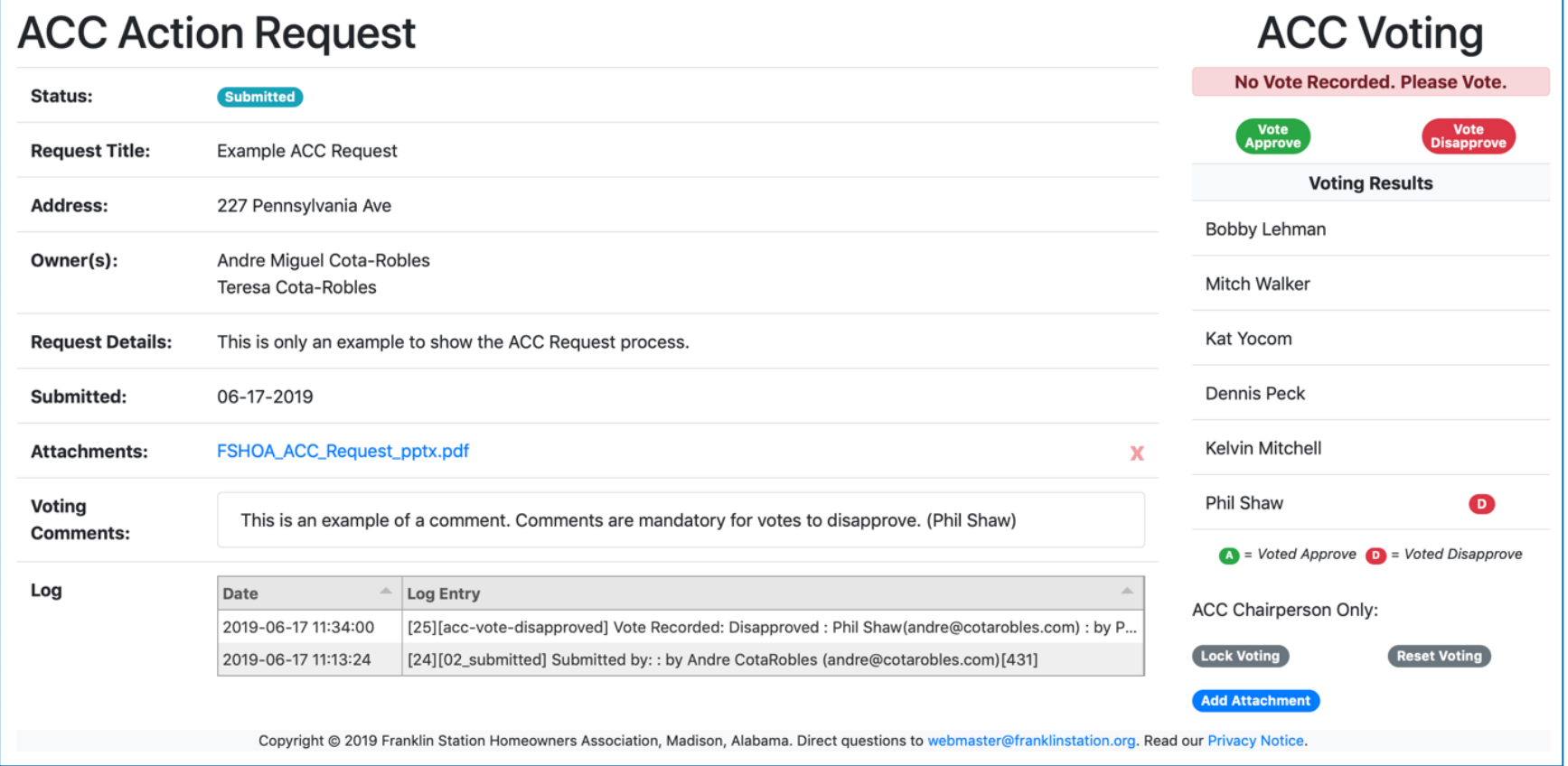

- Lock Voting: Prevents other ACC Members from casting votes. Votes must be locked before the Chair can set a decision.
- Reset Voting: Removes all votes and voting comments; ACC Members must re-cast their vote.
- Add Attachment: If you have documents you've gathered from the property owner (such as emails, additional diagrams, etc.), you may add them to their ACC Request. PDF documents are preferred.

**ACC Chairperson: Decision Options**

Home / View Open ACC Requests / View ACC Request

FRANKLIN STATION

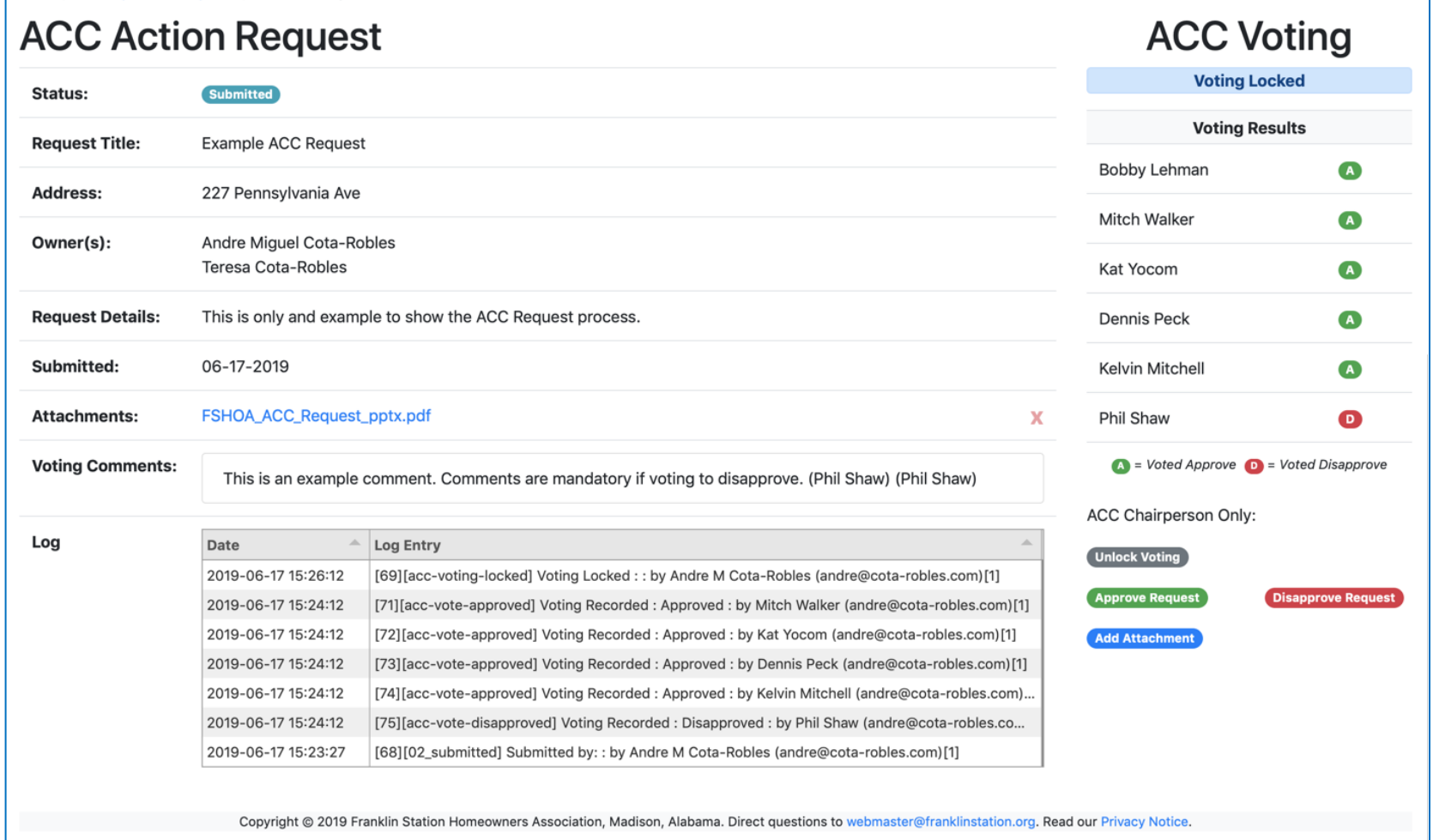

- Unlock Voting: Re-open voting and options from the previous screen.
- Approve Request or Disapprove Request: Comments are mandatory.
- Add Attachment: If you have documents you've gathered from the property owner (such as emails, additional diagrams, etc.), you may add them to their ACC Request. PDF documents are preferred.

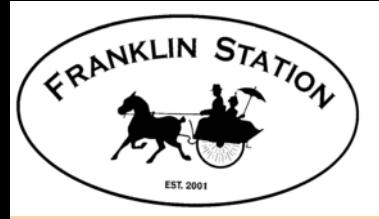

# **ACC Chair: Decision Options**

• Comments are required for either decision.

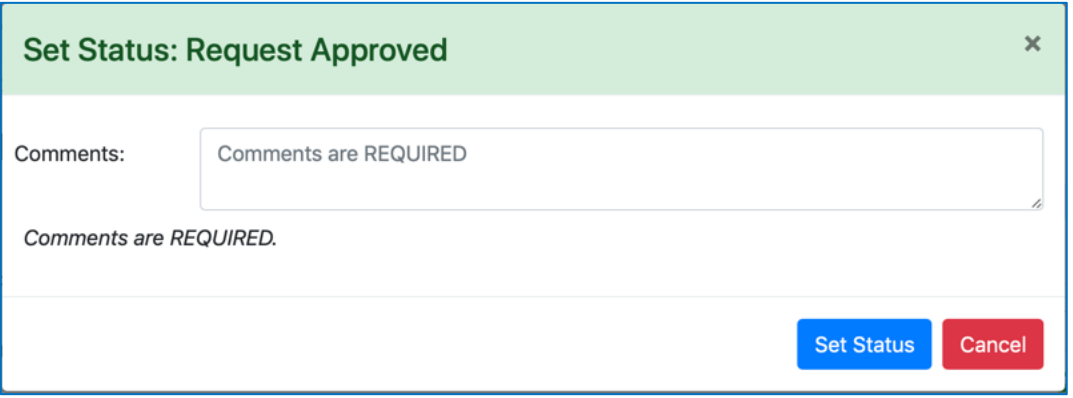

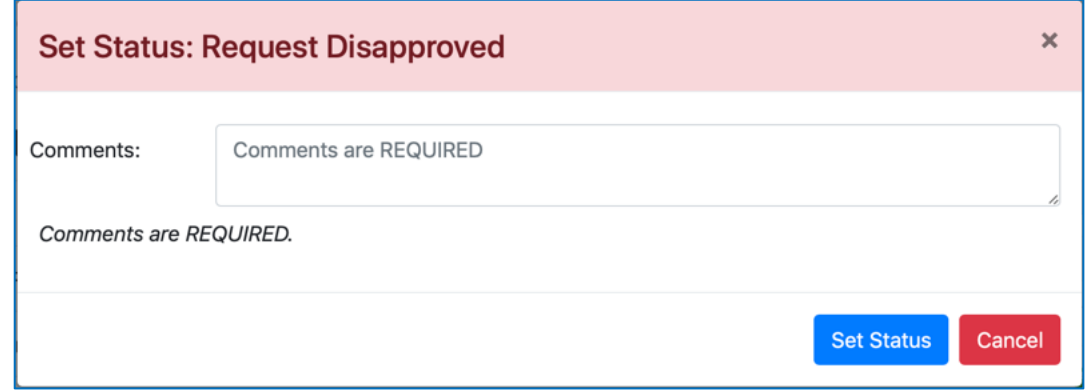

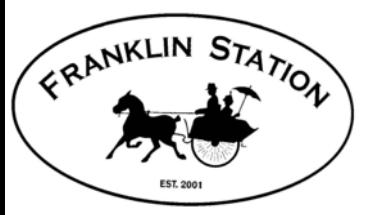

### **ACC Chairperson: Email Results**

Franklin Station Board Portal About Us v Documents v Member Area v ACC v Admin v FAQ Contact Us

### Home / View Closed ACC Requests / View ACC Request

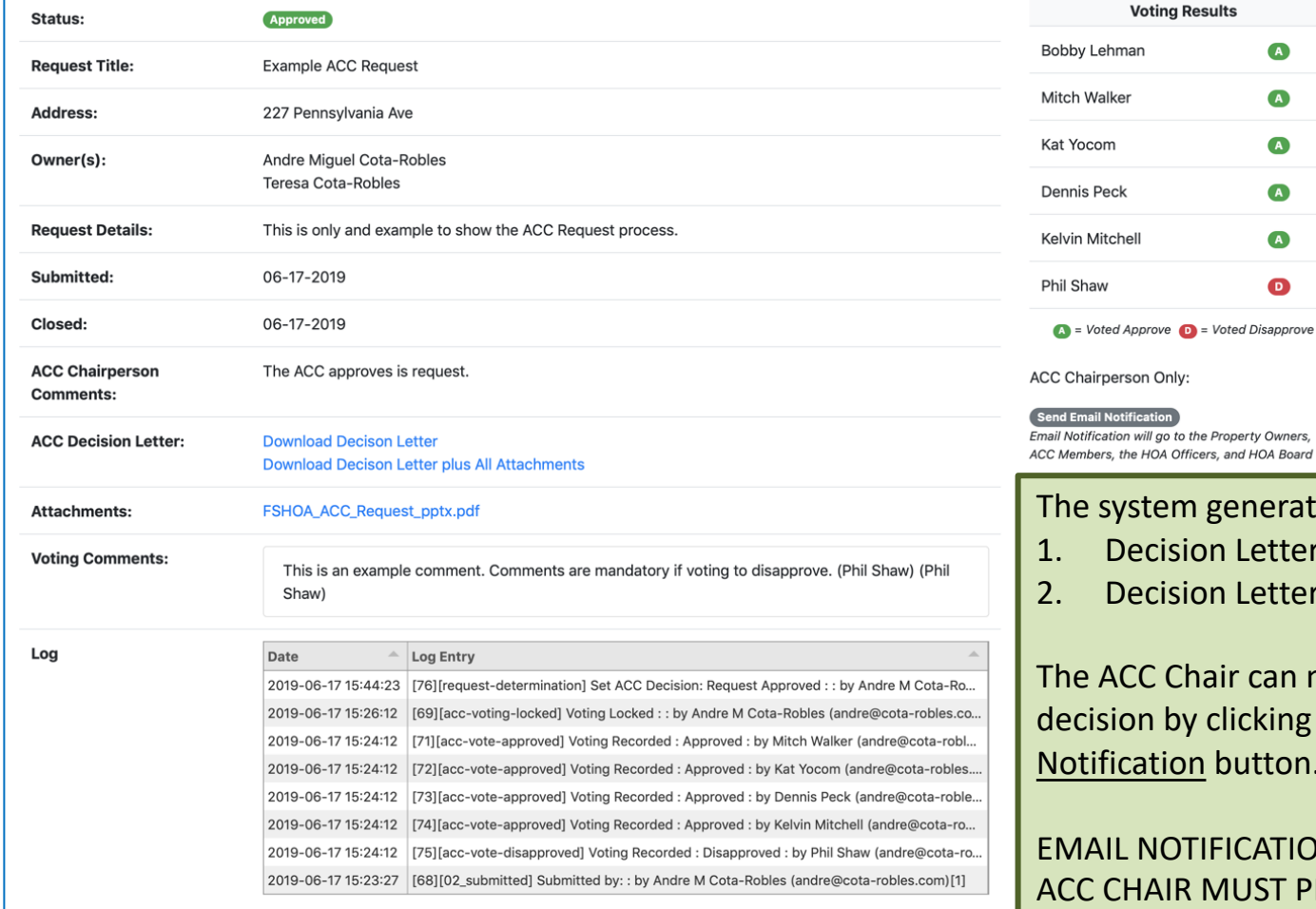

**ACC Voting** 'S  $\bullet$  $\bullet$  $\bullet$  $\bullet$  $\bullet$  $\bullet$ oted Disapprove operty Owners,

#### enerates two PDF files:

- **Letter**
- Letter with all attachments

ir can notify the Owner of the licking the Send Email putton.

#### **ICATION IS NOT AUTOMATIC – IUST PRESS THE BUTTON**

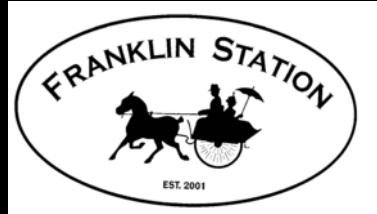

### **Owner: ACC Decision Screen**

**Mailing Address** 

Home / View My ACC Requests / View ACC Request

#### **ACC Action Request**

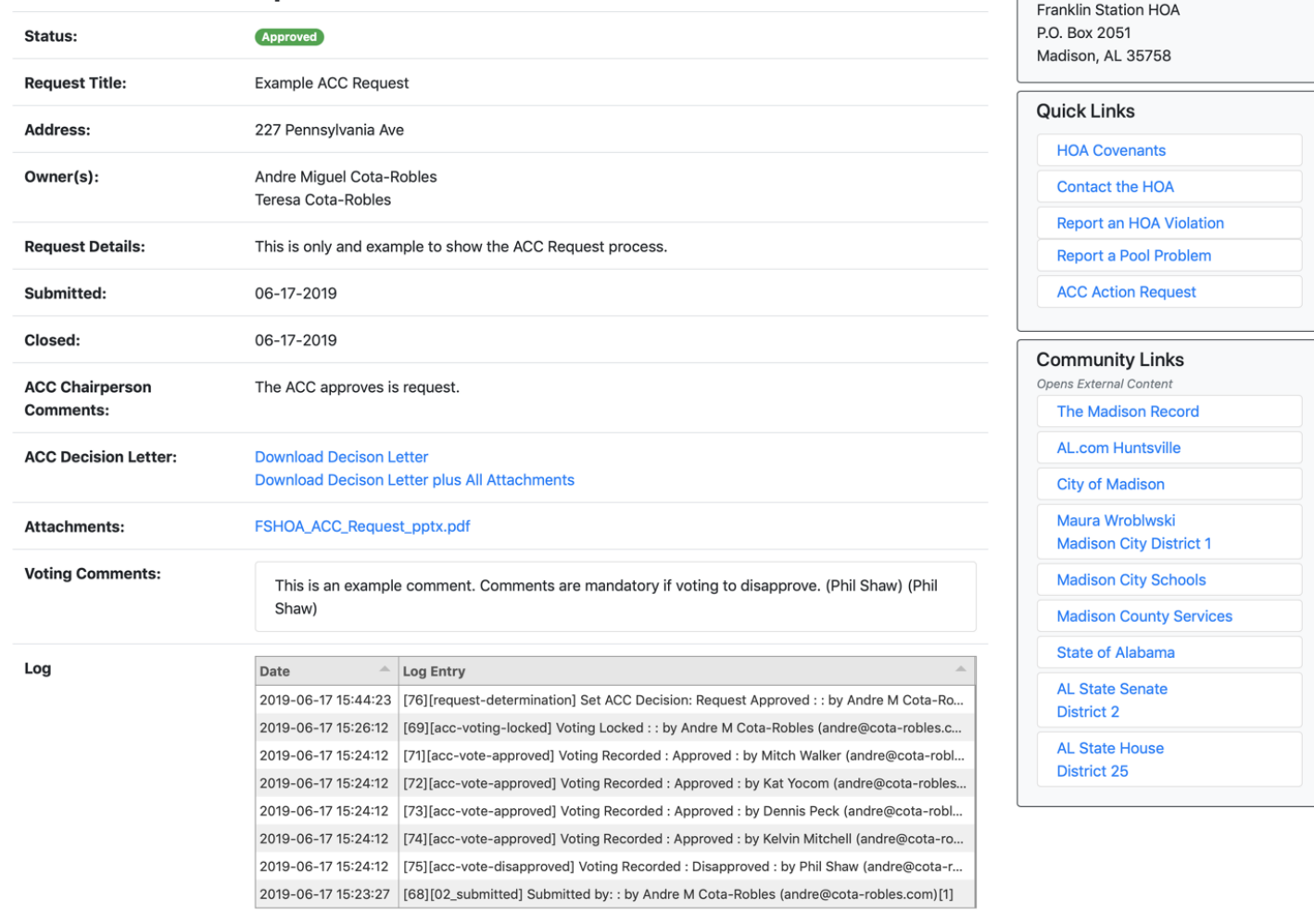

Copyright @ 2019 Franklin Station Homeowners Association, Madison, Alabama. Direct questions to webmaster@franklinstation.org. Read our Privacy Notice.

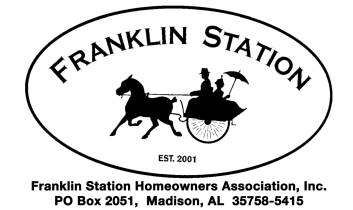

#### **Franklin Station Homeowners Association Architectural Control Committee** June 17, 2019

**Subject:** ACC Decision for 227 Pennsylvania Ave (Example ACC Request)

**ACC Decision:** Request Approved

**Request Description:** This is only and example to show the ACC Request process.

**ACC Chairperson Comments:** The ACC approves is request.

Detailed Status can be viewed at: http://fs.orgl/member/acc/request/view/28

**Franklin Station Homeowners Association PO BOX 2051 Madison, AL 35758-5415**

If you are not the property owner, please contact the Franklin Station Homeowners Association Officers:

#### **officers@franklinstation.org**

Phil Shaw, President Andre Cota-Robles, Vice-President Tayana Castelli, Treasurer Andre Cota-Robles, Secretary

Andre Miguel Cota-Robles Teresa Cota-Robles 227 Pennsylvania Ave Madison AL 35758-2252 USA